# Workshop:AL 天平连接 LC-P45 实现统计功能

经典系列天无内置统计功能,通过连接 LC-P45 打印机,可实现统计功能。

## 操作练习的目的:

了解 AL 分析天平如何连接 LC-P45 打印机,实现统计功能。

#### 1. 设置 AL 分析天平

- 在称量工作方式下,按住《Menu》键直到在显示屏上 出现"MENU"再松开。
- > 用《□→》键依次以当前设置值来选择各菜单选项。

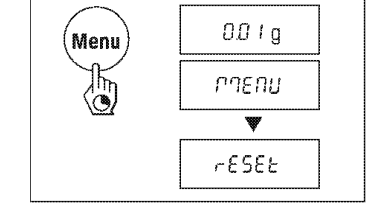

> 按《S》键显示下一个设置。一旦出现所需的设置,可以 选择下一个菜单项《【》或者退出菜单。

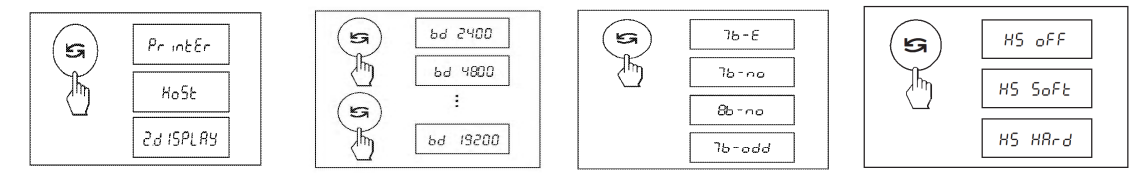

- ▶ 依次将打印机选项选为"PrintEr"; 波特率选项选为"bd 2400"; 位/奇偶校验选项选 为"7b-E"; 握手信号选为"HS S0Ft"。
- 按住《Menu》键直到显示屏上出现"StorEd"再放开,天平回到基础称量工作方式。所 有变化被保存下来。

2. 设置 LC-P45 打印机通讯参数

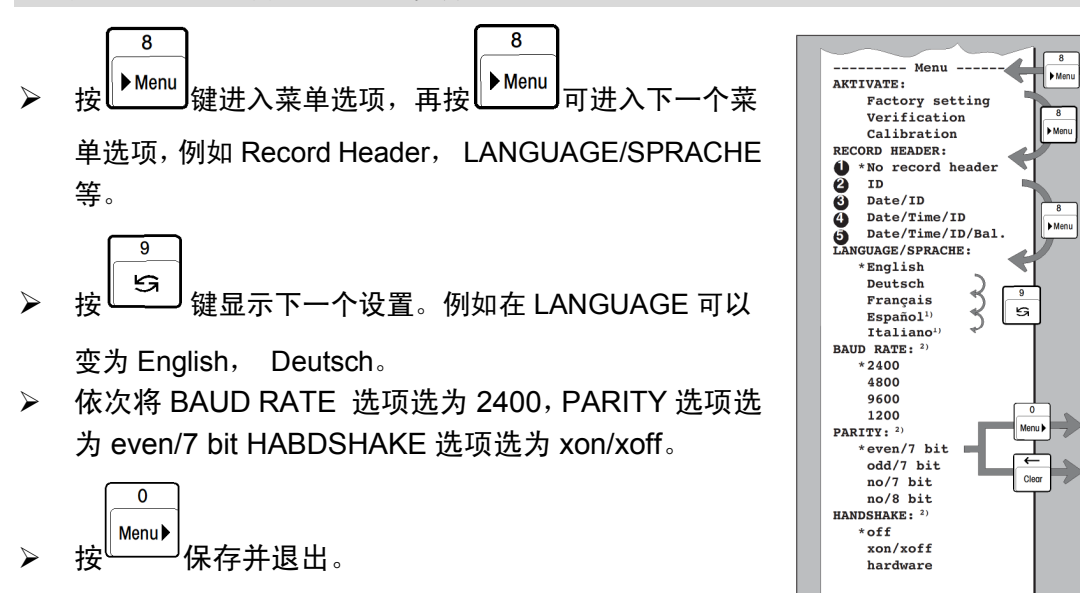

## 3. 调用统计功能

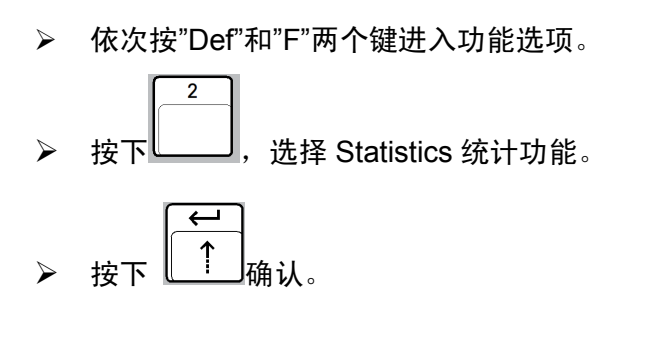

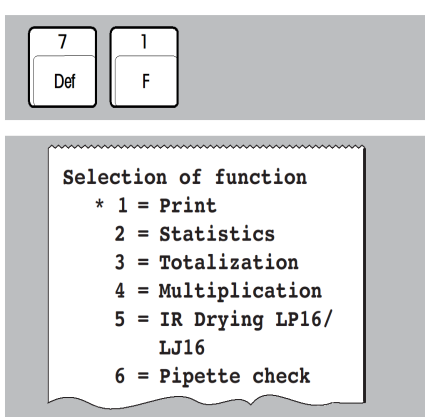

### 4. 使用 LC-P45 打印机, 进行统计功能

> 将样品放上秤盘, 等待显示的称量结果稳定  $\overline{1}$ 后,按下 LC-P45 上的 键,打印机记录 下当前的称量值。以此类推,打印机将纪录 所需统计的称量值。  $\overline{2}$ <mark>》</mark> 所有称量结束后,按下LResult <u>d</u>键,打印出统计 结果。

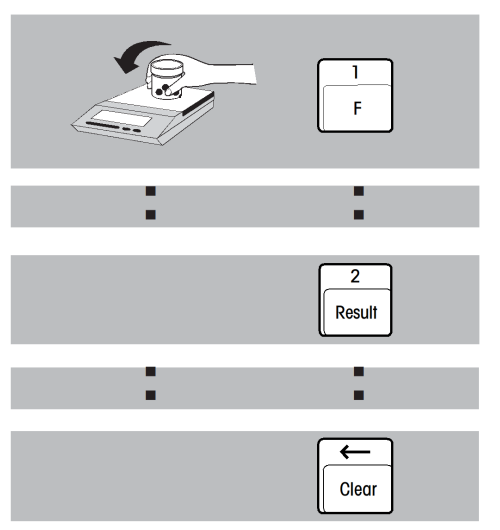